# **Enhancing the Polulu 3pi with RobotBASIC**

**John Blankenship Samuel Mishal**

Copyright © 2010 by John Blankenship and Samuel Mishal

#### Copyright © 2010 by John Blankenship and Samuel Mishal

#### ISBN 9 781438 276052

All rights reserved. No part of this book may be reproduced or transmitted in any form or by any means, electronic or mechanical, including photocopying, recording, or by any information storage or retrieval system without the prior written permission of the copyright owner.

Trademarked names may appear in this book. Rather than use a trademark symbol with every occurrence of a trademarked name, we use the names only in an editorial fashion and to the benefit of the trademark owner, with no intention of infringement of the trademark.

Images of proprietary devices and sensors are reproduced with the permission of the manufacturing companies.

The information and projects in this book are provided for educational purposes without warranty. Although care has been taken in the preparation of this book, neither the authors or publishers shall have any liability to any person or entity with respect to any special, incidental or consequential loss of profit, downtime, goodwill, or damage to or replacement of equipment or property, or damage to persons, health or life, or any costs of recovering, reprogramming, or reproducing any data, caused or alleged to be caused directly or indirectly by the information contained in this book or its associated web site.

The source code for the program listings in this book (and much more) is available to the readers at:

http://www.RobotBASIC.com

**Preface Chapter 1: Overview Chapter 2: New Hardware Chapter 3: The Electronics Chapter 4: The Primary 3pi Software Chapter 5: Secondary 3pi Commands Chapter 6: The Compass Chapter 7: Introductory Control of the 3pi from RobotBASIC Chapter 8: Line Following Chapter 9: Following a Wall Chapter 10: Beacon Navigation Chapter 11: What's Next Index**

# **Table Of Contents**

**Chapter 1: Overview 1**

## 1.1 RobotBASIC's Communication Protocol 1.2 Capabilities to be Implemented 1.3 The Remote Robot's Responsibilities 1.4 Summary **Chapter 2: New Hardware 7** 2.1 The Need for Multiplexing 2.2 The IR Object Detection Sensors 2.3 The Distance Measuring Sensor 2.4 An Electronic Compass 2.5 Beacon Detector 2.6 Bumpers 2.7 Bluetooth Communication 2.8 Physical Construction 2.9 Main 3pi Circuit Board Modifications 2.10 The Second Level Circuit Board 2.11 The Third Level 2.12 Assembling the Levels 2.13 Summary **Chapter 3: The Electronics 21** 3.1 Line Sensor Operation 3.2 The Multiplexing Circuitry

- 3.3 IR Object Detection
- 3.4 The Bumper Sensors
- 3.5 Controlling the Multiplex Circuitry
- 3.6 Interfacing the Remaining Sensors
- 3.7 The Distance-Measuring Sensor
- 3.8 The Servomotor
- 3.9 The Beacon Detector
- 3.10 The Compass
- 3.11 Learning More About Interfacing
- 3.12 Summary

## **Chapter 4: The Primary 3pi Software 29**

- 4.1 Program Fragments
- 4.2 The main() routine
- 4.3 The Bluetooth Control Module
- 4.4 Case 3: //rLocate
- 4.5 Case 6: // rForward
- 4.6 Case 7: //reverse
- 4.7 case 12: //rTurn (right)
- 4.8 Case 96: // rBeacon
- 4.9 Case 24: // rCompass
- 4.10 Case 192: // rRange (right)
- 4.11 Case 193: // rRange (left)
- 4.12 Case 108: //Battery level
- 4.13 Dealing with the rSpeed Command
- 4.14 Reading the Time-Sensitive Sensors
- 4.15 Initialization
- 4.16 Summary

### **Chapter 5: Secondary 3pi Commands 61**

- 5.1 The rCommand Function
- 5.2 Extended Commands
- 5.3 Playing Sounds and Tunes on the 3pi
- 5.4 Calibrating the Servomotor
- 5.5 Calibrating the Line Sensors
- 5.6 Calibrate Rotation Times
- 5.7 Calibrate Forward and Reverse Movements
- 5.8 Calibrating Drift
- 5.9 Calibrating the Compass
- 5.10 Modifying the Turn Style
- 5.11 Full Stop
- 5.12 Enabling the Compass
- 5.13 Sensor High-Level
- 5.14 Setting the Distance Mode
- 5.15 Find a Beacon
- 5.16 Turn Robot to a Specific Heading
- 5.17 Setting the Robot's Speed
- 5.18 Setting the Timeout
- 5.19 Reset Defaults
- 5.20 Summary

### **Chapter 6: The Compass 77**

- 6.1 Interfacing the Compass
- 6.2 The  $I^2C$  Protocol
- 6.3 The Power of Modularity
- 6.4 The HMC6352 Compass
- 6.5 The Software Interface
- 6.6 Summary

### **Chapter 7: Introductory Control of**  the 3pi from RobotBASIC **6000** 87

7.1 Basic Control

- 7.2 Controlling the Pololu 3pi
- 7.3 Open-Loop Control
- 7.4 Sensory Feedback
- 7.5 Calibrating the Robot's Drift
- 7.6 Additional Calibration
- 7.7 Dealing with Multiple Robots
- 7.8 Calibration Options
- 7.9 Summary

## **Chapter 8: Line Following 101**

- 8.1 A Line-Following Algorithm
- 8.2 Following a Line with the 3pi
- 8.3 Smoothing the Robot's Movement
- 8.4 Handling a Line Maze
- 8.5 Summary

### **Chapter 9: Following a Wall 111**

- 9.1 Developing the Algorithm
- 9.2 Moving the Program to the 3pi
- 9.3 Using the Range Sensor
- 9.4 Finding Doorways
- 9.5 Finding the Door with the 3pi
- 9.6 Summary

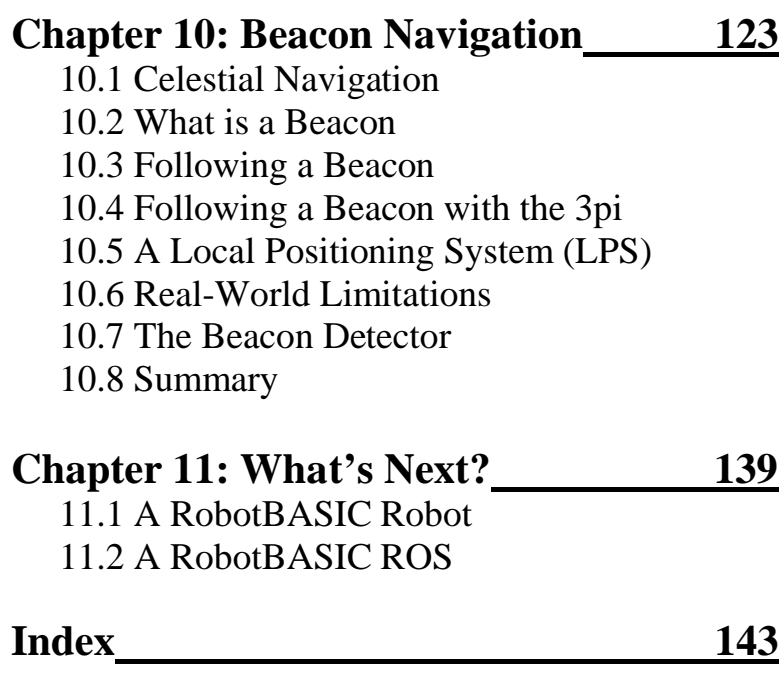

obotBASIC, a free Robot Control Language, has an RobotBASIC, a free Robot Control Language, has a integrated robot simulator with numerous sensors, making it easy to develop complex robot algorithms and behaviors. This book explains how to modify and expand the standard Pololu 3pi robot so that it has many of the capabilities of RobotBASIC's simulated robot. It also explores several example projects utilizing the modified robot in order to demonstrate how to exploit the new features.

 If you have not programmed in RobotBASIC before, please visit our web page

#### **www.RobotBASIC.com**

to download your free copy of RobotBASIC as well as a short PDF Tutorial on using the language. RobotBASIC comes with nearly 300 pages of documentation, but if you are totally new to programming you might consider one of our introductory texts such as *RobotBASIC Projects for Beginners* or *Robots in the Classroom*, both of which are discussed and available on our web page. If you need more detailed information on developing algorithms for robotic behaviors, consider our advanced book, *Robot Programmer's Bonanza*.

 The project described in this book is not suitable for beginners. The construction of the robot described here, assumes you are familiar with soldering techniques and can read and interpret schematics. If you do not possess these skills you can easily DESTROY the 3pi robot. It would be

nice if Pololu could offer either a kit or fully assembled version of the robot described in this book and we will certainly help them pursue such an endeavor should they feel the demand warrants it. If you would be willing to purchase such a product, please let them know at **www.Pololu.com**.

 Finally, we realize this is a daunting project that is not suitable for many non-technical hobbyists. For that reason, we are constantly working on ways to make it easier for everyone to use RobotBASIC with real-world robots. Visit our web page for the latest news and innovations.

# **Chapter 1**

# **Overview**

lthough the RobotBASIC simulated robot provides a A lthough the RobotBASIC simulated robot programming experience, for many hobbyists, a real physical robot is the ultimate goal. Unfortunately, most robot kits provide only a few types of sensors at best, and if you've programmed the RobotBASIC simulator, you know you cannot give your robot intelligent behaviors without an appropriate number and variety of sensors. If you have not programmed with RobotBASIC before, it is suggested that you read the PDF Tutorial and other information available at **www.RobotBASIC.com**.

 The sensors (types, number of, and locations of) provided on the RobotBASIC simulator were not chosen lightly. They provide everything necessary to develop a wide variety of robotic behaviors. It follows then, that an ideal hobby robot would have the same sensors as the RobotBASIC simulation and offer transparent compatibility with the RobotBASIC language.

 Building such a robot can be a daunting task, even with today's technology. Initially, we considered building a robot totally from scratch, but when we found the Pololu

3pi, we knew we had a nearly perfect platform for a powerful educational or hobbyist-oriented robot.

 The standard Pololu 3pi (see Figure 1.1) comes assembled, with five line sensors and the ability to read the battery voltage. Even though that does not sound like a lot, the line sensors allow the implementation of algorithms to follow lines and negotiate line mazes. For more information on the 3pi, visit **http://www.pololu.com.**

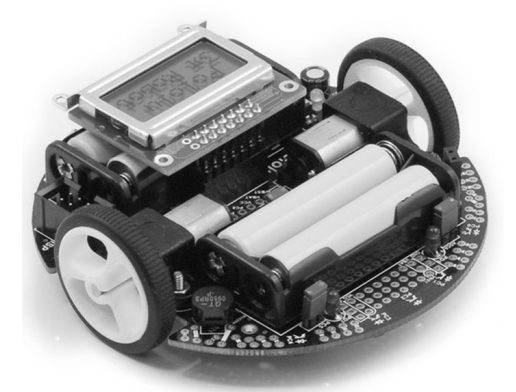

**Figure 1.1**: The Pololu 3pi is a small, yet ideal, starting platform for creating our robot.

Notice that the 3pi is round, just like the RobotBASIC simulation. Pololu provides software that offers a *slave* mode that makes it easy to control the 3pi from an external computer or microcontroller. While such a mode would make some implementation tasks easy (and can certainly be accomplished using the RobotBASIC serial commands), it does not provide the power nor the flexibility truly required for this project.

#### **1.1 RobotBASIC's Communication Protocol**

RobotBASIC provides a unique built-in serial protocol for wireless adapters (such as Bluetooth) that allows programs developed with the simulator to immediately control a real robot. Let's see how this works.

 Normally, when you want to tell the simulated robot to move, you need a command like rForward 20 which tells the simulated robot to move forward on the screen twenty pixels (negative numbers move backward). A command such as  $r_{\text{Turn}}$  15 tells the robot to turn  $15^{\circ}$  to the right (negative numbers turn left).

 If you want these same commands to control an external real robot, you simply have to issue the command rCommPort N (at the beginning of your program). This command indicates that a Bluetooth adapter (or other communication device) has been connected and is using serial port **N** (typically a Virtual Serial Port). Just replace **N** with the actual number of the port being used - more on this later.

Once the rCommPort command has been issued, all robot commands (including rForward and rTurn) no longer control the simulation. Instead, they automatically send two bytes to the specified serial port. The first of these bytes is an operation code that identifies the command. The table in Figure 1.2 shows the code used for each of the simulator commands we will be implementing.

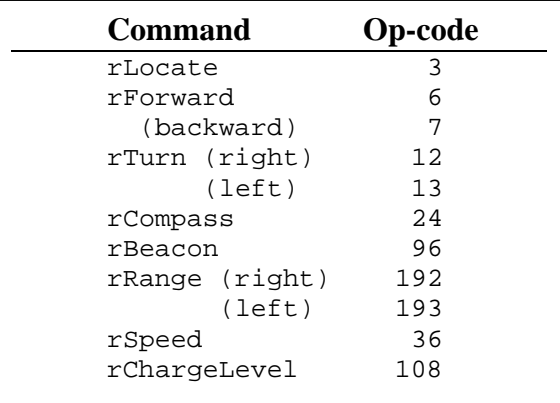

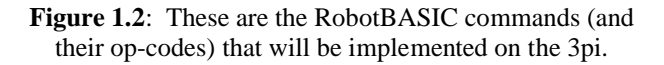

The second byte sent to the robot is either zero (if not needed) or a parameter related to the command. For example, when the command rForward 20 is issued, the PC will send out a 6 followed by a 20. The 6, of course, indicates the FORWARD operation is being requested and the 20 specifies how far forward to move.

 In addition to the above commands, RobotBASIC provides an rCommand function that allows the RobotBASIC programmer to implement custom commands. In a later chapter, we will see how this command can provide a number of unique capabilities.

 In addition to receiving commands from the PC, the external robot has to return sensory data to RobotBASIC. The robot returns five bytes of sensory data *every* time it receives a command. Three pieces of data (information from the bumpers, the infrared object detection sensors, and the line sensors) are very time sensitive and are nearly always returned in the first three of these five bytes (in the order listed above).

 The remaining two bytes are usually zero because they are typically not needed. When the commands rCompass, rBeacon, and rRange are executed though, these two bytes are used to return the requested data.

 When RobotBASIC receives these five bytes, it automatically extracts the individual pieces of information and uses them appropriately. For example, the  $r$ Bumper() function normally provides the status of the simulated robot's bumpers. After an rCommPort command has been issued though, rBumper will return the status of the real robot's bumpers because RobotBASIC will automatically use the last data received from the external robot.

#### **1.2 Capabilities to be Implemented**

 When fully implemented, this provides a system where the external robot has nearly all of the capabilities of the simulation. These capabilities are summarized below.

- 4 Bumper sensors (front, rear, left, and right)
- 5 IR perimeter proximity sensors (all equally spaced on the front half of the robot)
- 5 IR Line sensors (beneath the front edge of robot)
- 1 Electronic compass (accurate to 1 degree)
- 1 Beacon detector (capable of recognizing 15 different beacons)
- 1 Battery-level sensor
- 1 IR distance-measuring sensor (1-30 inches)
- 1 Servo controlled turret for the distance-measuring sensor
- Full motor control through rForward and rTurn

#### **1.3 The Remote Robot's Responsibilities**

It is important to realize that although RobotBASIC automatically sends out the appropriate data and properly utilizes the information returned, it is the robot's responsibility to actually carry out the requested actions and supply the necessary sensory data.

 All of the robot's responsibilities will be handled by a control program written in C. The Pololu web page provides information on how to install a free C compiler on your PC and how to download the compiled files to the 3pi. Chapter 3 will examine the robot's new control program in detail. **It is important to realize that once this program has been written and installed on the robot, it never again has to be modified or downloaded because the robot itself will effectively become an extension of RobotBASIC**.

 Before we can explore the robot's program though, we must construct the actual robot hardware, which will be examined in Chapter 2.

#### **1.4 Summary**

In this chapter, you have learned:

- About the Pololu 3pi robot and why it was chosen as the base platform for this project.
- How RobotBASIC's built-in wireless protocol communicates with external robots while maintaining compatibility with the integrated simulator.
- Which of RobotBASIC's simulated sensors will be implemented in the physical robot.